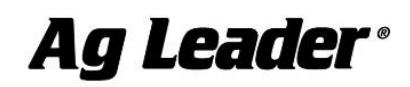

**Quick Reference** 

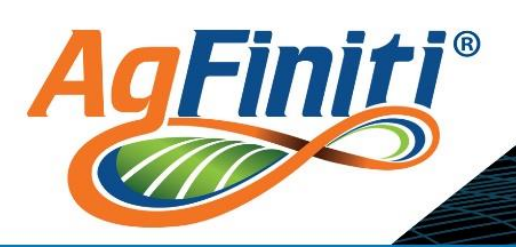

# AgFiniti® Essentials

AgFiniti Essentials License has many tools and features that are beneficial to your operation. Below is a brief description of this license.

- Wireless File Transfer
	- AGDATA and AGSETUP transfer between supported displays, AgFiniti products, and SMS™ Basic/Advanced.
	- SmartReport™ and ISOXML files can be exported by supported displays to AgFiniti Cloud.
	- Shapefiles can be transferred from AgFiniti Cloud to Ag Leader<sup>®</sup> InCommand™ displays.
	- Sharing relationships allow these to be automatically shared to multiple accounts.

#### Cloud Processing

- Any AGDATA files present on the My Files page in AgFiniti Cloud will automatically be processed and viewable on the Map View page on any iOS®, Android™, or Windows® internet connected device. No need for desktop mapping software, such as SMS.
	- Each AgFiniti Essentials License provides 5,000 acres.
	- **AGDATA files on the Shared Files** page need to be copied to the My Files page before they will be processed.
- AGDATA files can be transferred wirelessly from supported displays or they can be manually uploaded to AgFiniti Cloud.

#### ■ Cloud Sync

- **Provides a connection between AgFiniti Cloud and the AgFiniti Mobile app.**
- Maps and AGDATA files will stay in sync in both locations, granting you freedom to take your data wherever you wish.

#### **E** Summary Reports

**Provide quick and easy access to data summaries for data present in AgFiniti Cloud.** 

#### **E** Display and Device Location

- **Shows the location of displays and devices currently logged into the account.**
- An icon will show the location and details about the display/device.
- DisplayCast™
	- Allows real time data to be transferred to one or more InCommand displays. Requires display unlock. See [www.agleader.com](http://www.agleader.com/) for more information.

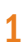

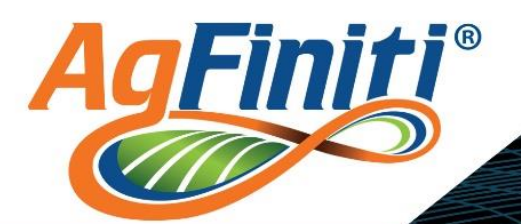

# Ag Leader®

# **Quick Reference**

- Additional Flexibility for SMS Basic/Advanced Users
	- SMS Basic/Advanced users current in the Yearly Maintenance Program already have the ability to upload and additional 3,000/15,000 acres respectively to AgFiniti Cloud for viewing, free of charge. AgFiniti Essentials allows for this information to be synced down to AgFiniti Mobile.
		- 3<sup>rd</sup> party display files can be processed in **SMS** and uploaded to **AgFiniti**.
	- **Provides the ability to send AgSetup and mappable data** for viewing to any other AgFiniti account that has a valid Essentials License.
		- Both accounts require the Essentials License.

For instructions on how to utilize the Essentials License on your InCommand display, reference the Display User Guide provided with your display.

# Apply a License to Your Account

- 1. Visit [www.agfiniti.com](https://www.agfiniti.com/)
- 2. Enter your Login information to access your account

**Note: SMS customers,** use your existing account username and password

- **3.** After logging in, navigate to **Manage/Account** Configuration and select Licenses
	- Select Add License and enter the provided 32 digit activation code

**Add License** 

**Note: Licenses** expire 1 year from date of entry.

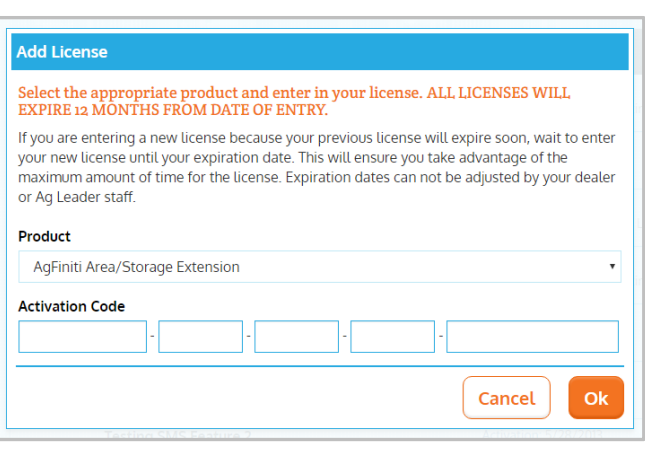

Enter Password

▶ Forgot Password?

→

Enter Username

Remember Me

### Sync AgFiniti Cloud and AgFiniti Mobile

In order to sync AgFiniti Cloud with AgFiniti Mobile, you will need to login on the app.

#### You can login two ways in AgFiniti Mobile:

- $\blacksquare$  Tap the  $\blacksquare$  Menu icon, then Log In
	- Tap the **Help** icon, then Login to Your AgFiniti Account

After logging in, your data will begin to sync automatically.

Note: For additional sync settings, go to Menu/Settings/Cloud Sync. See the InCommand Display User Guide provided with your display or found at **[www.agleader.com](http://www.agleader.com/)** 

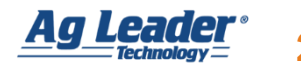

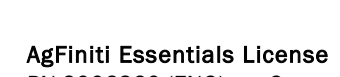

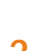

# **Quick Reference**

**Ag Leader®** 

### Tools and Device Management

gFiniti

Use the File Transfer option under the Tools menu to Add, Download, Delete, Email, Share, Edit, Move, and Reprocess

My Devices

Assigned To: John Smith

Assigned To: Tom Jones

Assigned To: Dan Williams

Note: Reprocess File(s) can be used to reprocess maps that have been deleted.

### **Sharing Options in AgFiniti Cloud**

AgFiniti allows you to share files 3 different ways:

- **Email:** Share files with anyone via a download link
- **Individual File Sharing:** Share a file(s) with another **AgFiniti** user for a selected amount of time
- **Account Sharing:** Shares ALL files in an account to another **AgFiniti** account for a selected amount of time

Ag Leader InCommand (2420000050)

Ag Leader InCommand (2420000040)

Ag Leader InCommand (2420010021)

### Device Management

If needed, you can clear devices that are using the Essentials License from AgFiniti. To do this, go to Manage/Resources/Devices.

Each AgFiniti Essentials License allows for up to 3 displays and

10 iPads® to be actively connected to an account.

# Transfer Files using SMS Desktop Software

- 1. Enter your SMS or AgFiniti username and password under Tools/General Options/AgFiniti
- 2. Import files from AgFiniti using the Read Files tool
	- **a.** Select the files to read into SMS and begin processing
	- **b.** Filtering options are provided in SMS that will allow you to sort files, such as the ones currently being shared, into the project you are currently using

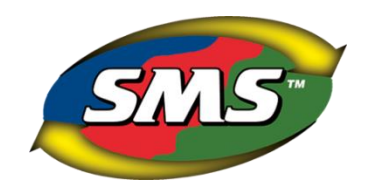

Manufacturer: Ag Leader

Manufacturer: Ag Leader

Manufacturer: Ag Leader

Model: InCommand

Model: InCommand

Model: InCommand

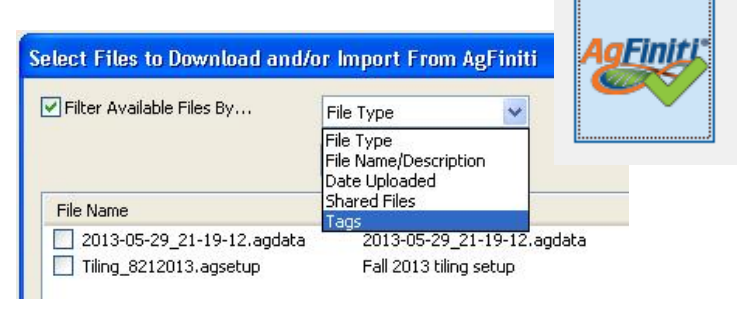

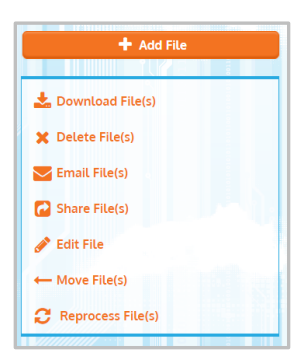

 $(3)$ 

|కి

′≅়

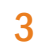

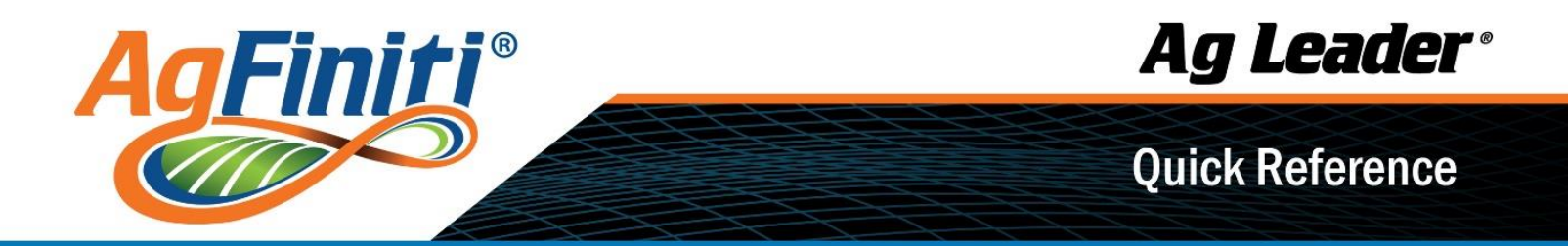

- 3. Export data from SMS to AgFiniti using Device Setup Utility
	- **Export AgData** files containing field names, boundaries, prescriptions, etc. for field operations and/or mappable data (harvest maps, soil sampling points, soil type maps, etc.) to be viewed in AgFiniti Mobile and AgFiniti Cloud.

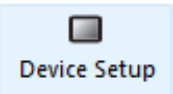

SMS has the ability to send data to your own account or directly to other AgFiniti users (requires Essentials License).

#### For questions:

- Login to your AgFiniti account at [www.agfiniti.com](http://www.agfiniti.com/) and navigate to the Support/Help menu for further information Or
- Contact our dedicated Software Support Team at  $515 735 7000$  ext. 1, email [support@agleader.com](mailto:support@agleader.com) or visit [sms.agleader.com](http://sms.agleader.com/)